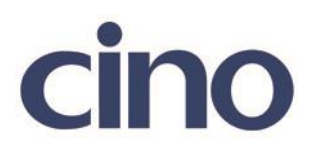

## バーコードリーダー設定表

(設定項目:読み取り音)

設定内容:読み取り音の設定をします。 注意:この設定は音の大小ではなく高音・低音の設定です。

以下のバーコードを順番に読み取って設定して下さい。

①:設定開始 

②:ブザー設定 

下記の設定項目のいずれかを選択してください。

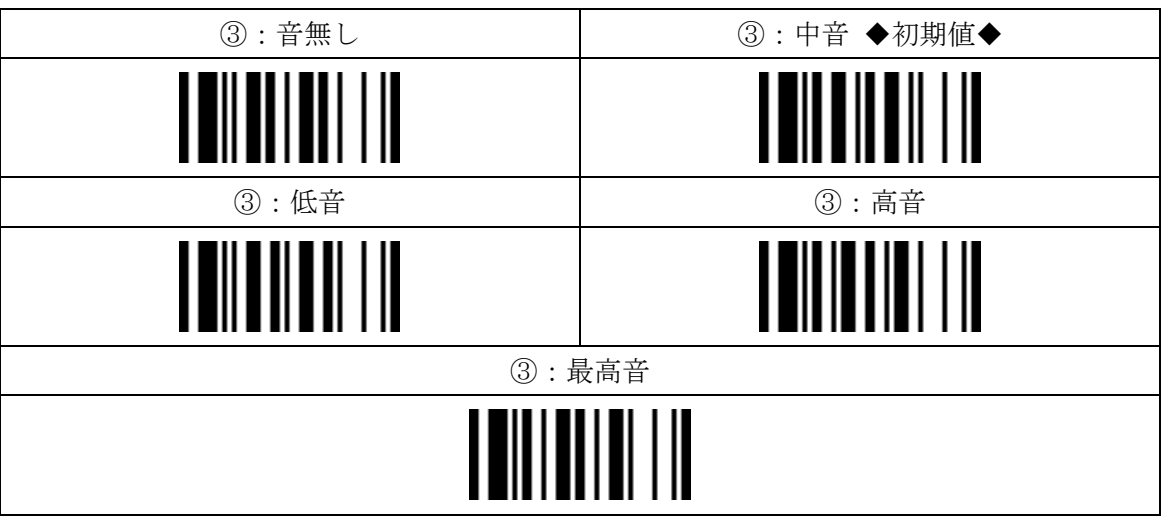

④:設定終了

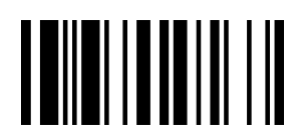